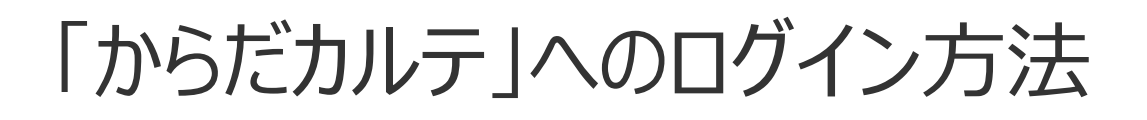

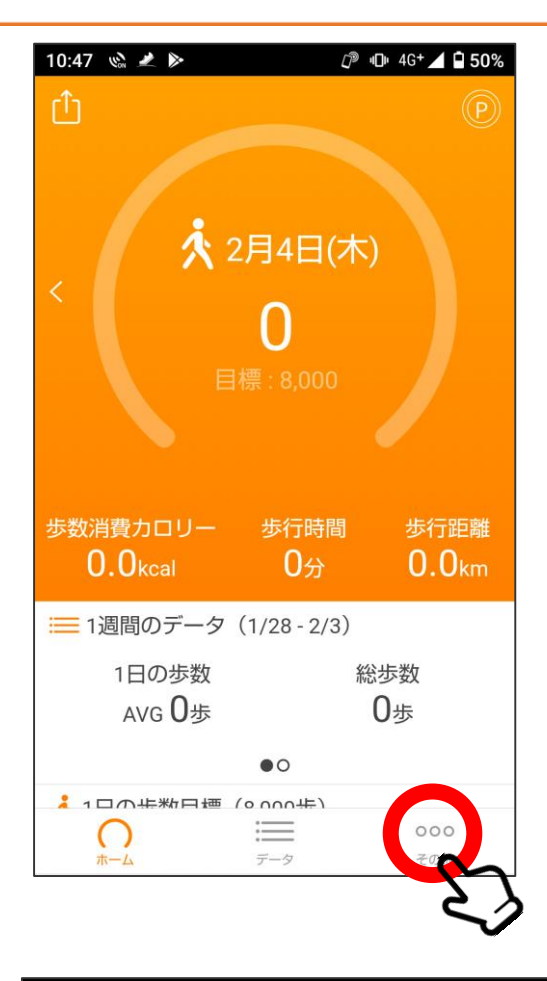

①「HealthPlanet Walk」アプリを開き、 「その他」をタップ。

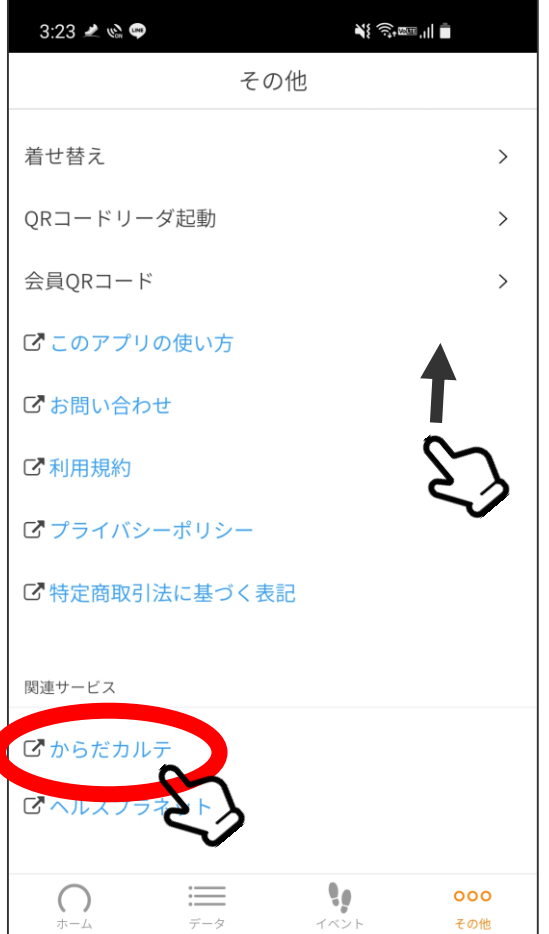

②下にスワイプし、 「からだカルテ」 をタップ。

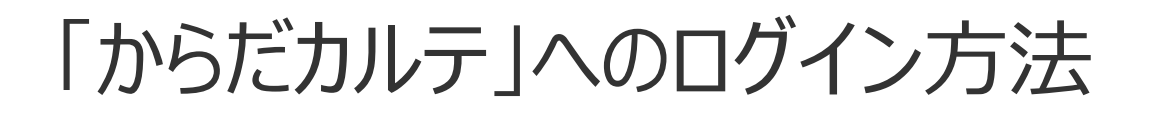

 $4.194 -$ 

新規会員登録

だカルテシリアルナンバ

 $M \otimes m$  at  $\hat{m}$ 

 $B = 1$ 

 $\circ$ 

ログイン

 $\widehat{\phantom{a}}$ 

www.karadakarute.jp

からだカルテ ログイン お客様の会員IDまたはシリアルナンバーとパスワー ドまたはシークレットナンバーをご入力の上、「ロ グインする]ボタンを押してください。

お試しID」をお持ちの方は

ログイン

ワニタ製品に同封され2<br>・シークレットナンパ<br>► ミカミカ洗3/1ジさい

※タニタ製品に同封さ

 $\vee$ 

 $3.26$  f El  $\cancel{a}$  +

 $\equiv +$  fischief

会員IDまたはシリアルナンバー

パスワードまたはシークレットナンバー

√ ログインしたままにする

ログインする

▶ 会員IDを忘れた場合はこちら ▶ パスワードを忘れた場合はこちら

anatanoid

...........

 $\leftrightarrow$ 

こちらからお進みください

#### $3:25 \pm 2$  $\mathbf{a}^{\text{max}}_{\text{max}} \in \mathbb{R}^{n \times n}$  $\leftrightarrow$ www.karadakarute.jp  $\circ$ ③「ログイン」をタップ。 → 野体組成計 BC-508 からだカルテSHOP  $\begin{array}{|c|c|c|c|c|c|c|c|} \hline \textbf{minimize} & & \textbf{max} & \\ \hline \textbf{minimize} & & & \textbf{max} & \\ \hline \textbf{minimize} & & & \textbf{minimize} & \\ \hline \textbf{minimize} & & & \textbf{minimize} & \\ \hline \textbf{minimize} & & & \textbf{minimize} & \\ \hline \textbf{minimize} & & & \textbf{minimize} & \\ \hline \textbf{minimize} & & & \textbf{minimize} & \\ \hline \textbf{minimize} & & & \textbf{minimize} & \\ \hline \textbf{minimize} & & & \textbf{minimize} & \\ \h$  $\equiv +$  fischier お問い合わせ ログイン  $\overline{\cdot}$   $\overline{\cdot}$ 楽しく続く健康管理。 hysener はかって、 ピッと  $62.9 37.3 -$ データ転送!  $\frac{P}{2}^{\frac{1}{2}}$  $\frac{2 \text{ rad}}{37.15}$

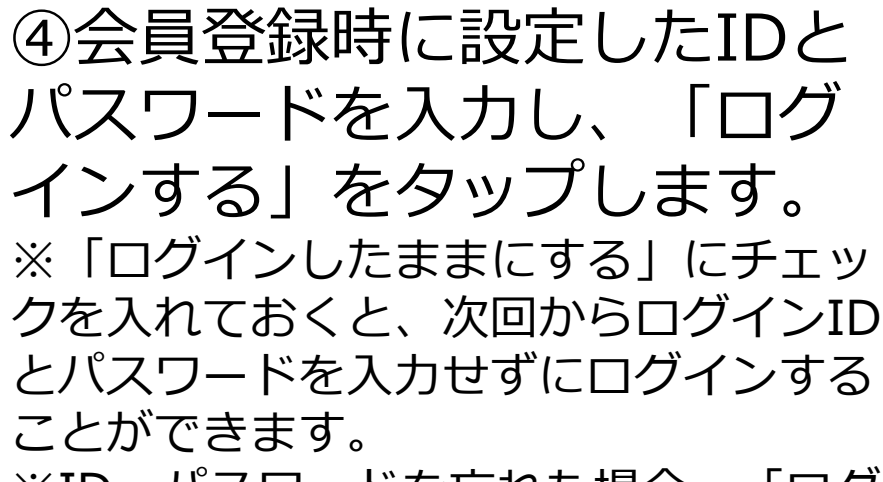

※ID・パスワードを忘れた場合、「ログ インする」ボタンの下から再設定できま す。

# 「からだカルテ」でできること

## **・体組成測定結果・歩数計測結果の確認**

#### →直近のデータが数字で表示されるほか、 これまでの測定結果がグラフで確認できます。

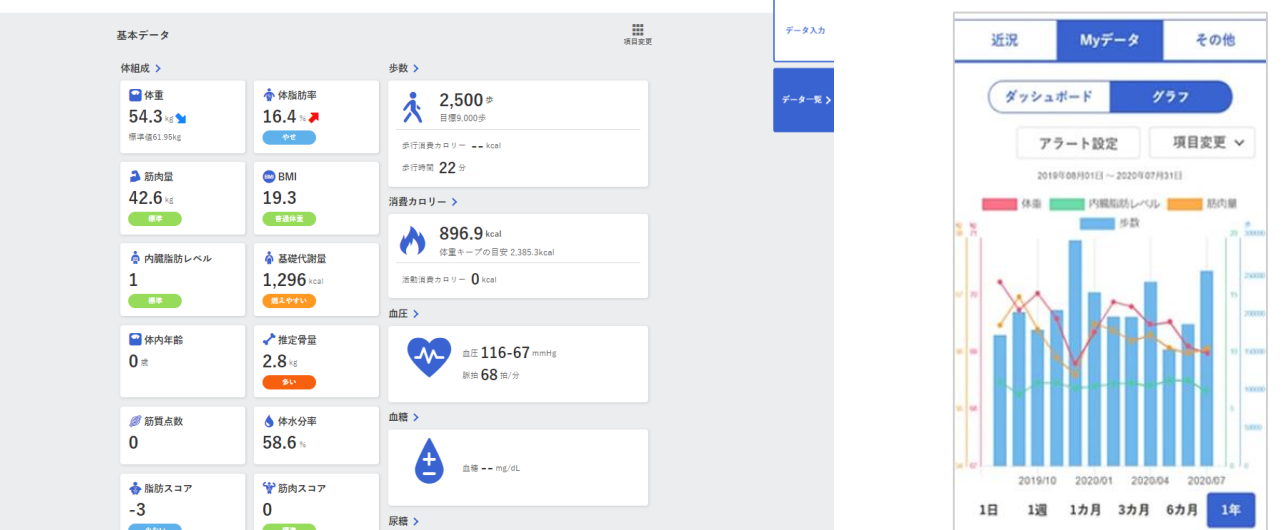

# **・タニタ健康コラム・タニタ社員食堂レシピの確認**

### →健康に関するコラムや、 1食500kcal前後のヘルシーレシピを無料配信しています。

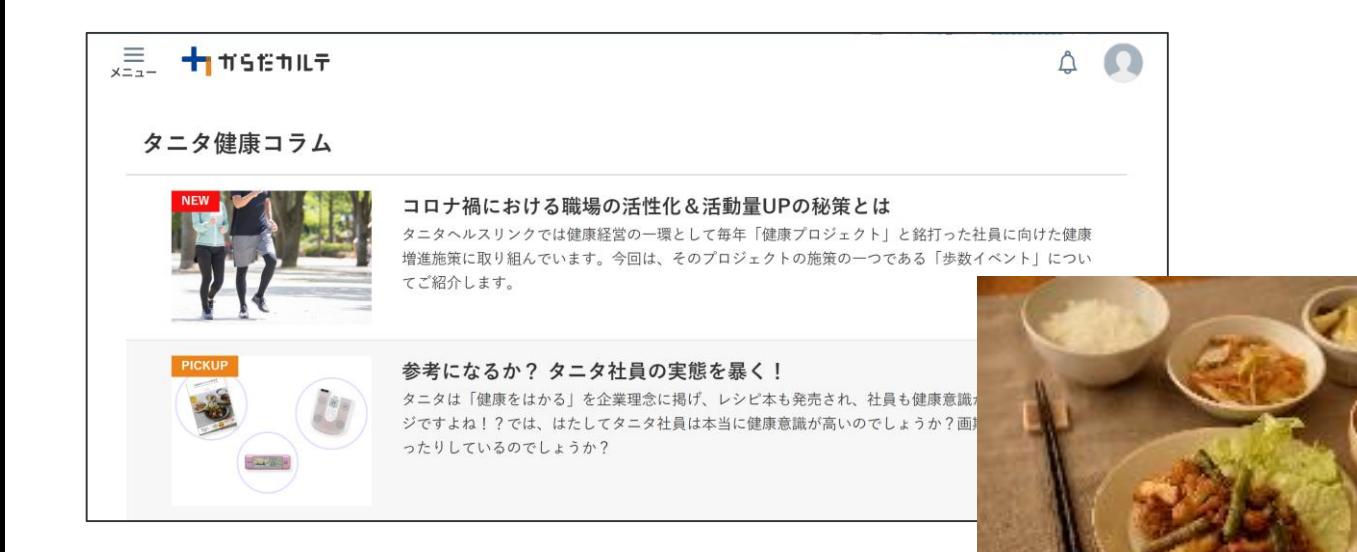

#### **その他の機能、詳細については、左上のメニューを開き、 「参加マニュアル」をご確認ください。**